V Přerově 22. prosince 2015

#### **Co je nového v systémech DUNA DE, DUNA ÚČTO, DUNA OBCHOD 2016.1.16**

**Upozornění:** Následující text je jen stručným výčtem změn, podrobnější popis k jednotlivým novinkám najdete v aktualizované Uživatelské příručce.

#### **Nastavení**

TILL<br>CONSULT

- **<sup>◆</sup> Základní konfigurace → Údaje o firmě** přidána položka Datová schránka pro účely Kontrolního hlášení
- *Vzhled produktu* nová volba v menu *Nastavení* pro práci s tlačítky v ovládací liště
- $\bullet\bullet$  Uživatelská konfigurace přidány nové parametry pro způsob odesílání sestav pomocí e-mailů
- $\cdot$  Aplikační konfigurace přidána nová záložka E-mail pro nastavení práce s poštovním serverem

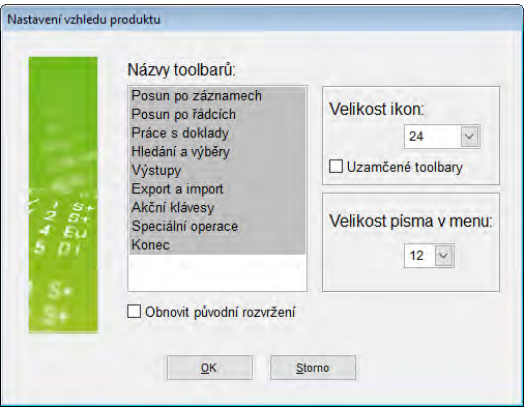

## **Účetnictví**

- *Přehled hospodaření* nová možnost tisknout sestavu v podobě srovnání až 6-ti libovolných období vedle sebe
- Tisk výkazů *Rozvaha* a *Výkaz zisků a ztrát* připravena možnost tisknout novou (2016) i starou (2015) podobu výkazů, na dialogu před tiskem je k dispozici volba "použít starý výkaz", prozatím je nová Rozvaha pro rok 2016 jen v testovací podobě, po zapracování Účetního standardu č. 24, který vysvětluje návaznosti starého a nového výkazu (převodový můstek) bude výkaz případně upraven
- Tisk *Výkazu zisku a ztrát* prozatím jen možnost tisku starého výkazu, po zapracování Účetního standardu č. 24 bude výkaz zpřístupněn

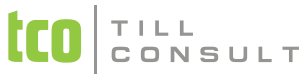

*Všeobecné účetní doklady* – zpracováno automatické načítání dokladů do Kontrolního hlášení

## **DPH**

- *Kontrolní hlášení* (KH) volba v menu DPH nová evidence s automatickým načítáním dokladů z jednotlivých evidencí podle pravidel pro sestavování KH. Prozatím není k dispozici výstupní XML soubor z důvodu očekávané změny vzorových struktur na portálu EPO.
- *Evidence záloh, Samovyměření DPH* zpracováno automatické načítání dokladů do Kontrolního hlášení
- Nové typy dokladů pro zahrnutí do DPH a KH:
	- DS použití pro doklady, které jsou dílčími splátkami platebního nebo splátkového kalendáře s celkovou hodnotou vyšší než 10 tis. Kč, ale splátky jsou na hodnotu nižší a mají patřit do KH do části A4 nebo B2. Navedení do řádků přiznání DPH je stejné jako u D1.
	- ZP zvláštní režim pro použité zboží, stejný typ jako původní ZR (nově jen pro cestovní službu), ale nově odlišnost pro účely KH
	- ZL zvláštní režim pro dodání investičního zlata, navedení do přiznání DPH do ř. 26 a do části A3 Kontrolního hlášení
	- EQ podobně jako typ EU, umožňuje vystavit fakturu s cizím DIČ (v případě registrace firmy v jiném členském státě) s použitím sazeb VAT v tomto státě bez zahrnutí daně do českého přiznání, pouze se součet základů načte do ř. 26 přiznání DPH

### **Pokladna**

- *Pokladní deník* zpracováno automatické načítání dokladů do Kontrolního hlášení
- *Pokladní dení*k na formuláři přidána informativní položka pro označení plátce DPH, která se přenáší při výběru firmy z Číselníku organizací

## **Pohledávky/Fakturace**

TILL<br>CONSULT

- *Vydané faktury, Opakující se platby* zpracováno automatické načítání dokladů do Kontrolního hlášení
- *Vydané faktury* na formuláři přidána informativní položka pro označení plátce DPH, která se přenáší při dotažení firmy z *Číselníku organizací*
- Tisk vydaných faktur místo položky Druh dodávky (KS) se tiskne **Ev.č.daňového dokladu** pro účely KH, aby bylo jednoznačné a odběratelé si ho nepletli např. s variabilním symbolem. Je potřeba případně udělat úpravu šablon pro tisk faktur, pokud nejsou využívány standardní tisky v programu
- *Zálohové vydané faktur*y přidána možnost vystavení faktury s typem EU (jiné DIČ plátce s registrací v jiné zemi EU)
- *Vydané faktury* oprava problému u faktur s typem EU při dotažením zálohy ve správ- ných sazbách DPH podle státu
- Elektronická fakturace ISDOC nová verze ISDOC 6.0.1
	- Automatické založení nového odběratele do Číselníku organizací
	- Volitelná možnost aktualizace údajů v Číselníku organizací
	- Označení faktur "já jsem přihraná faktura" kdy a odkud
	- Orazítkování importovaných souborů v archivu datem a časem

# **Závazky**

- *Přijaté faktury, Opakující se platby* zpracováno automatické načítání dokladů do *Kontrolního hlášení*
- *Přijaté faktury* na formuláři přidána informativní položka pro označení plátce DPH, která se přenáší při dotažení firmy z *Číselníku organizací*

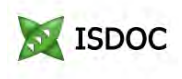

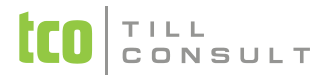

#### **Kasa**

- **\*\*** Prodej za hotové pomocí dotykové prodejky.
- Tisk faktury a pokladního dokladu i na paragonovou tiskárnu v grafickém režimu.

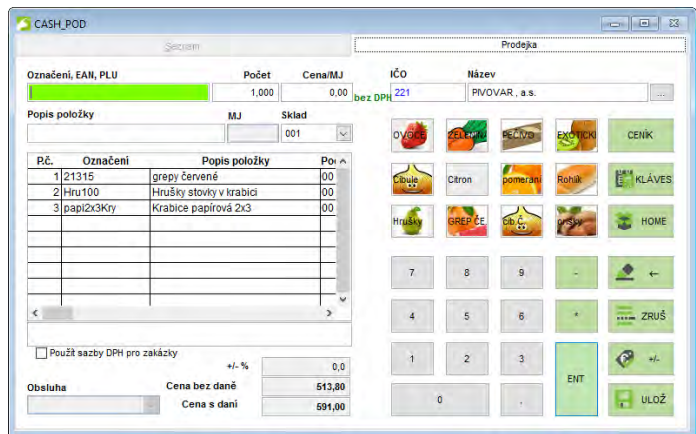

# **Číselníky**

- *Číselník organizací* přidána možnost označit si, zda s daným partnerem máme dohodnutou emailovou komunikaci, např. zasílání faktur apod.
- *Číselník organizací* nová položka s označením plátce DPH, původní využití položky DIČ k tomuto účelu již není možné, protože pro

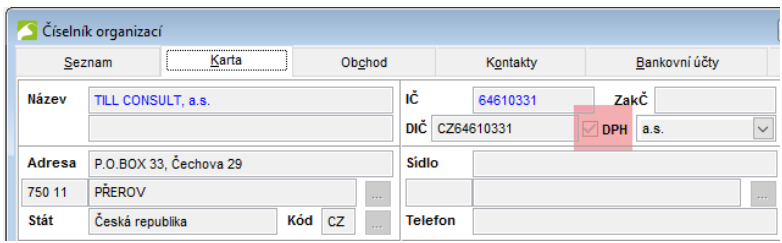

účely KH je potřeba používat DIČ i pro neplátce DPH … tzv. osoby povinné k dani. Označení plátce DPH je jen informativní, nemá vliv na jiné funkce programu. Při upgrade dat dojde k hromadnému označení u těch záznamů v *Číselníku organizací*, které měly doposud vyplněné DIČ v předepsaném tvaru … tj. první dvě pozice zleva označovaly stát EU.

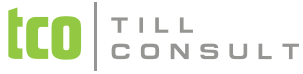

- *Účtová osnova* (podnikatelé) rozšíření možnosti přiřadit jednotlivé účty do řádků výkazů o řádky do staršího výkazu (2015), kdy bude možné tisknout obě podoby výkazů
- *Účtová osnova* při upgrade dat bude automaticky doplněno navedení účtů do nových výkazů v plném rozsahu
- *Číselník prodejních pokladen* přidána možnost tisku faktury na paragonovou tiskárnu a možnost přepnutí na dotykovou pokladnu

### **Obchodní systém**

- Vystavení zálohové faktury přímo z přijaté objednávky jednoduše generováním pomocí tlačítka **D** na horní liště. Takto vygenerovanou fakturu lze rovnou tisknout nebo odeslat e-mailem. Vytvoření výdejky a konečné faktury na objednávku, z níž je vygenerovaná zálohová faktura, probíhá známým způsobem, tedy vygenerováním těchto dokladů z objednávek. Na konečné faktuře jsou automaticky odečteny platby a zálohy, které vznikly v pokladně, bance nebo v daňových zálohách.
- *Číselník sortimentu* (stromeček) možnost vytvoření tzv. stromečkové struktury pro skladové položky pomocí skupin sortimentu a podsortimen-

Pokladni deník Evidence záloh Bankovní výpisy

tu. Využití stromečku např. při prodeji pomocí dotykové kasy, při hledání ve skladové evidenci, pro e-shopy apod.

### **Systém**

- ◆ Přizpůsobitelné ovládací lišty
	- nový grafický styl ikon
	- tři velikosti ikon 16, 24, 32
	- možnost nastavení velikosti písma v menu

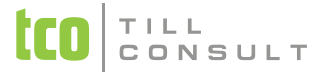

- vlastní uživatelské nastavení lišt
- schopnost lepení lišt k okrajům anebo jejich skrývání
- plovoucí lišty anebo jejich zamykání
- ukládání a obnovování do původního stavu

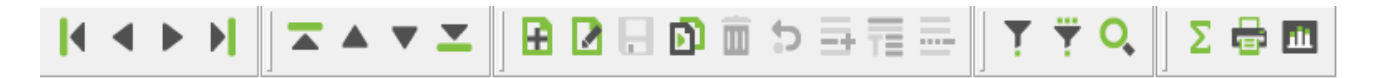

- **W** Integrovaný poštovní klient
	- odesílání exportovaných sestav pomocí SMTP serveru
	- schopnost posílat kopie i slepé kopie
	- sestava odchází v podobě souboru připojeného v příloze
	- je možné používat vlastní i veřejné SMTP servery (ale pozor na nastavení firewallu!)
	- spojení může být šifrované i zabezpečené autentizací
	- doporučujeme Vám, abyste konfigurační hodnoty pro nastavení odchozího serveru získali od Vašeho místního administrátora

[Ing. Iva Tomanová](mailto:itomanova@tco.cz?subject=DUNA%202016.1%20-%20N%C3%81M%C4%9ATY%20A%20P%C5%98IPOM%C3%8DNKY%20K%20EKONOMICE%20A%20%C3%9A%C4%8CETNICTV%C3%8D) [Ing. Dana Dostálová](mailto:ddostalova@tco.cz?subject=DUNA%202016.1%20-%20N%C3%81M%C4%9ATY%20A%20P%C5%98IPOM%C3%8DNKY%20K%20OBCHODN%C3%8DM%20MODUL%C5%AEM,%20SKLAD%C5%AEM%20A%20KASE)